<span id="page-0-0"></span>Chapitre 3 Php et MySQL PHP est un Langage de script interprété (non compilé) spécialement conçu pour le développement d'applications web. Il peut être intégré facilement au HTML<sup>1</sup>.

Pour installer la version 5 de PHP, il faut exécuter la commande : # sudo apt-get install php5 libapache2-mod-php5

- Pour installer la version 7 de PHP, il faut exécuter la commande :
	- # sudo apt-get install php7.0 libapache2-mod-php7.0

Il faut ensuite redémarrer apache :

# sudo service apache2 restart

<span id="page-1-0"></span><sup>1.</sup> voir <php.net>

Dans le répertoire **/var/www/html**, créez le script **info.php** :

```
<?php
    phpinfo () ;
?>
```
Dans votre navigateur, tapez l'adresse

<http://localhost/info.php> ; remplacez **localhost** par l'adresse du serveur, par exemple 192.168.56.2, il fournira un ensemble d'informations et de paramètres de configuration (<http://192.168.56.2/info.php>).

<span id="page-3-0"></span>L'utilisation de **php** sort du cadre de ce cours, il concerne le cours « Technologie du web ». La documentation complète est disponible sur le site <php.net>. Il existe aussi plusieurs livres concernant **php**

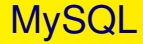

<span id="page-4-0"></span>MySQL est un système de gestion de bases de données relationnel (SGBDR) libre, open-source et gratuit. Il est performant et très populaire. Il est multi-utilisateur.

Pour l'installer, il faut taper la commande :

```
# sudo apt-get install mysql-server
```
<span id="page-5-0"></span>Durant l'installation, vous devez saisir le mot de passe de l'administrateur (**root**) de MySQL. Il a le même nom que l'administrateur Linux (à ne pas confondre les noms !)

<span id="page-6-0"></span>Pour plus d'informations sur MySQL, veuillez consulter les sites : <http://www.mysql.com/> et <http://dev.mysql.com/doc/>. Il existe aussi plusieurs livres concernant l'utilisation de MySQL. Vous pouvez appliquer ce que vous avez vu dans le cours de « Bases de Données ».

Si vous avez oublier le mot de passe de **root** de MySQL, vous pouvez établir un nouveau mot passe en tapant la commande :

```
sudo dpkg-reconfigure mysql-server-5.5
```
<span id="page-7-0"></span>Le démon MySQL sera arrêté et vous devez saisir un nouveau mot de passe. Après la saisie, le démon MySQL sera de nouveau démarré.

Dans une console, tapez la commande :

```
mysql -u root -p
```
et tapez votre mot de passe.

Vous arriverez alors sur un prompt de type :

#### **mysql>**

<span id="page-8-0"></span>Vous pouvez alors taper des requêtes MySQL. N'oubliez pas le point-virgule à la fin de la requête.

Par exemple, pour créer une base de données qui s'appelle **smi**, tapez la requête :

**mysql> create database smi;**

Pour voir les bases de données, tapez la requête :

<span id="page-9-0"></span>**mysql> show databases;**

# Utilisation de MySQL avec Php

Pour utiliser MySQL avec Php, il faut installer le paquet **php5-mysql**. Pour installer **php5-mysql**, il faut taper la commande :

#### **sudo apt-get install php5-mysql**

<span id="page-10-0"></span>Après l'installation de **php5-mysql**, vous pouvez utiliser des applications web qui utilisent **php** comme langage de programmation et peuvent accéder à **MySQL**. Dans la section suivante, nous allons voir **phpmyadmin** qui est une application web écrite en **php** et se connecte à **MySQL**.

phpMyAdmin est une application écrite en PHP très utile pour l'administration de MySQL. Elle est accessible via un navigateur. Pour l'installer, tapez la commande :

#### **sudo apt-get install phpmyadmin**

Pour son utilisation, saisissez l'adresse <http://localhost/phpmyadmin>. Vous pouvez remplacer **localhost** par l'adresse de votre serveur :

<span id="page-11-0"></span><https://192.168.56.2/phpmyadmin>.

# Chapitre 4 Serveur DHCP

#### <span id="page-12-0"></span>Dynamic Host Configuration Protocol

Une adresse réseau peut être configurer soit de manière statique ou dynamique :

Statique : l'utilisateur configure lui même l'adresse IP de la machine. Dynamique : la machine obtient l'adresse grâce à un serveur DHCP.

<span id="page-13-0"></span>Le serveur DHCP (**D**ynamic **H**ost **C**onfiguration **P**rotocol) est un protocole de configuration dynamique de machines, il permet l'affectation, de façon automatique, des paramètres réseaux à une machine.

En général, le serveur DHCP affecte à un client :

- l'adresse IP :
- la passerelle par défaut ;
- **e** les adresses IP des serveurs DNS.

Le serveur DHCP peut affecter aussi :

- le nom de la machine ;
- le nom du domaine ;
- le serveur d'impression ;
- <span id="page-14-0"></span>le serveur de temps (qui donne le temps à la machine).

Le serveur DHCP attribue les paramètres suivant deux méthodes :

automatique : pour une période de temps, il affecte une adresse IP à partir d'un intervalle au client. Si le client n'est pas connecté pour une certaine période de temps, l'adresse peut être affecté à une autre machine ;

<span id="page-15-0"></span>fixe : en utilisant l'adresse MAC d'une machine, le serveur DHCP affecte toujours la même adresse IP à la machine. Ceci pour assurer qu'une machine avec une cette adresse MAC, reçoive toujours la même adresse IP.

**Remarque :** il ne faut pas confondre statique et fixe. Statique veut dire que c'est l'utilisateur qui configure l'adresse IP de sa machine.

L'avantage de l'utilisation d'un serveur DHCP est que toute changement dans les paramètres réseaux se fera au niveau du serveur DHCP. Un autre avantage est la facilité d'ajout de nouvelles machines dans le réseau.

<span id="page-16-0"></span>On peut avoir des serveurs DHCP sous Linux et sous Windows-server. Dans ce qui suit, nous allons utiliser le serveur **isc-dhcp-server**.

#### Installation du serveur isc-dhcp-server

#### **#sudo apt-get install isc-dhcp-server**

<span id="page-17-0"></span>Vous devez changer la configuration par défaut, en modifiant les deux fichiers **/etc/dhcp/dhcpd.conf** et **/etc/default/isc-dhcp-server**.

## **Configuration**

Deux cas seront traités :

- adresse fixe alloué à la machine web-smi :
- **adresses dynamiques alloués aux autres machines.**

On suppose que le serveur dispose de trois interfaces réseaux :

- **e** eth0 : interface pour se connecter à Internet ; adresse obtenue par dhcp à partir d'un autre serveur DHCP
- eth1 dont l'adresse IP est : 192.168.1.1
- <span id="page-18-0"></span>eth2 dont l'adresse IP est : 192.168.10.1

Si vous voulez que le serveur écoute sur certaines interfaces vous devez les spécifier dans **/etc/default/isc-dhcp-server**. Dans notre cas, le fichier doit contenir la ligne :

#### <span id="page-19-0"></span>INTERFACES=" eth1 eth2 "

L'écoute se fera sur les interfaces eth1 et eth2.

La configuration se fait dans le fichier **/etc/dhcp/dhcpd.conf**.

<span id="page-20-0"></span>Les options sont définies de façon **globale** ou par **réseau**. Dans ce qui suit, nous allons voir un exemple de configuration pour le cas traité.

## Options générales

Dans l'exemple suivant, on donnera les options communes aux différents réseaux.

```
#Nom du domaine DNS
option domain–name "ump.ma";
#Nom(s) de (s) serveur (s) DNS
option domain–name–servers 192.168.100.10,
   192.168.10.11:
#Temps de renou vellement des adresses en s (1h )
default-lease-time 3600:
# maximum (2h )
max−lease−time 7200;
```
# Options générales (suite)

```
# Mode autoritaire
# Est–ce–que ce serveur est le serveur principal?
authoritative:
# Masque de sous−reseau
option subnet–mask 255.255.255.0;
```
## Configuration du réseau 192.168.1.0

```
# declaration du sous reseau 192.168.1.*
subnet 192.168.1.0 netmask 255.255.255.0 {
    # Adresse de diffusion
    option broadcast–address 192.168.1.255;
    # routeur par defaut
    option routers 192.168.1.1;
    # intervalle des adresses
    range 192.168.1.2 192.168.1.100;
}
```
#### Configuration du réseau 192.168.10.0

```
# declaration du sous reseau 192.168.10.*
subnet 192.168.10.0 netmask 255.255.255.0 {
    # specifier un domaine different de celui par
       defaut :
    option domain−name "fso.ump.ma";
    # Adresse de diffusion
    option broadcast–address 192.168.10.255;
    # routeur par defaut
    option routers 192.168.10.1;
    # intervalle des adresses
    range 192.168.10.20 192.168.10.200;
}
```
## Configuration de la machine « web-smi »

```
ho st web−smi {
   # adresse mac de la carte reseau
   # A remplacer par celle de la machine
    hardware ethernet 08:00:27:A6:C2:50;
   # adresse attribue
    fixed –address 192.168.1.200;
}
```
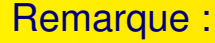

Si le réseau 192.168.1.0, ne figure pas dans le fichier de configuration, il faut le signaler de la façon suivante :

<span id="page-26-0"></span># Ajouter pour comprendre la topologie du reseau Ne fourni aucun service subnet 192.168.1.0 netmask 255.255.255.0 { }

Après avoir changé les fichiers de configuration, il faut redémarrer le démon **dhcpd** :

<span id="page-27-0"></span>**sudo service isc-dhcp-server restart**

## Fonctionnement de DHCP

La figure suivante, présente une visualisation par wireshark d'une capture de paquets lors de l'affectation d'une adresse IP à un client DHCP.

<span id="page-28-0"></span>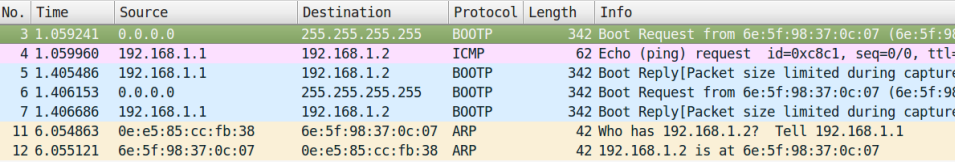

<span id="page-29-0"></span>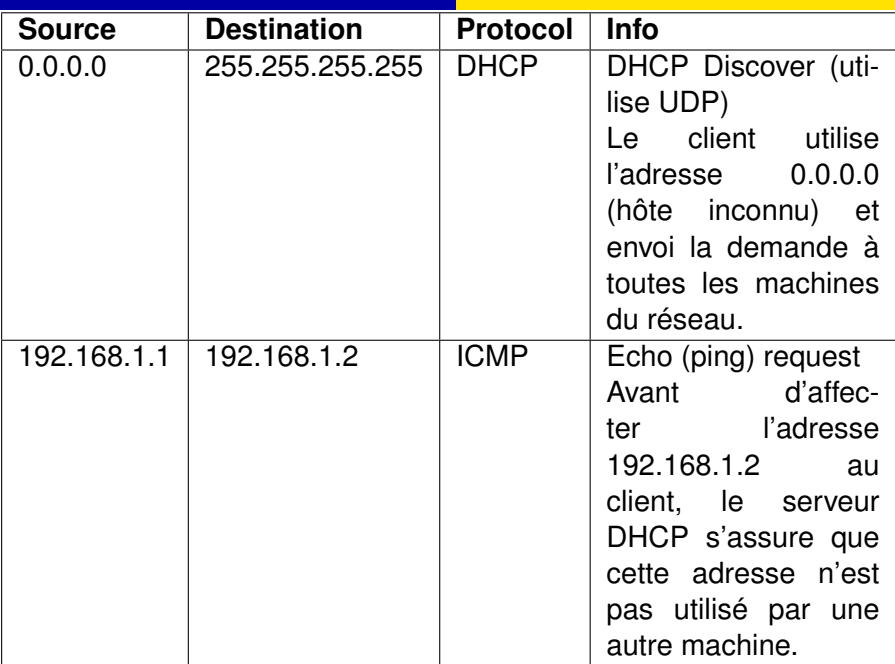

<span id="page-30-0"></span>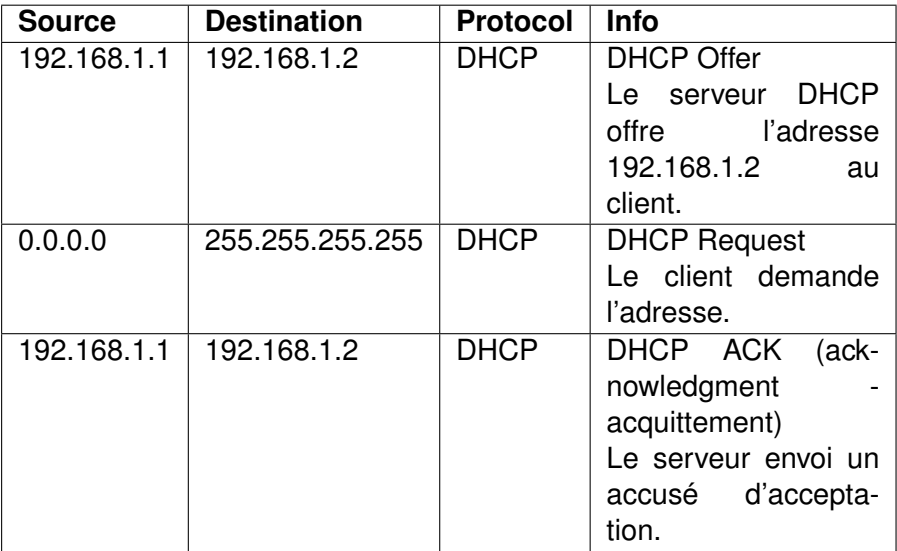

<span id="page-31-0"></span>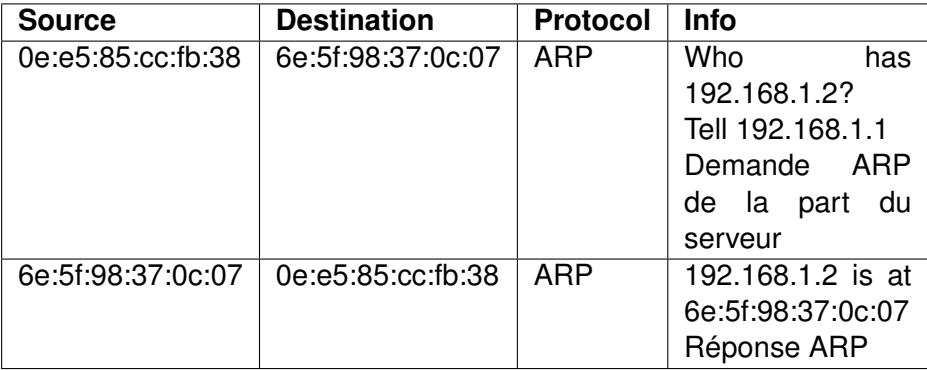